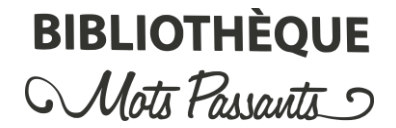

## Fiche d'emprunt individuelle

*Consultation de notre catalogue en ligne :* 

- Repérez les documents qui vous intéressent, et reportez-les sur votre fiche.
- Choisissez un maximum de 10 livres.
- Vérifiez bien qu'ils sont signalés comme disponibles.

*Vérifiez la disponibilité des livres, mode d'emploi :* 

- Passez la souris sur le bouton en haut à droite du document.
	- o Le bouton s'affiche **en vert** : le livre est disponible.
	- o Le bouton s'affiche **en orange**, le livre est non disponible. Vous ne pouvez pas le commander.

**La réservation en ligne des documents est suspendue** jusqu'à nouvel ordre.

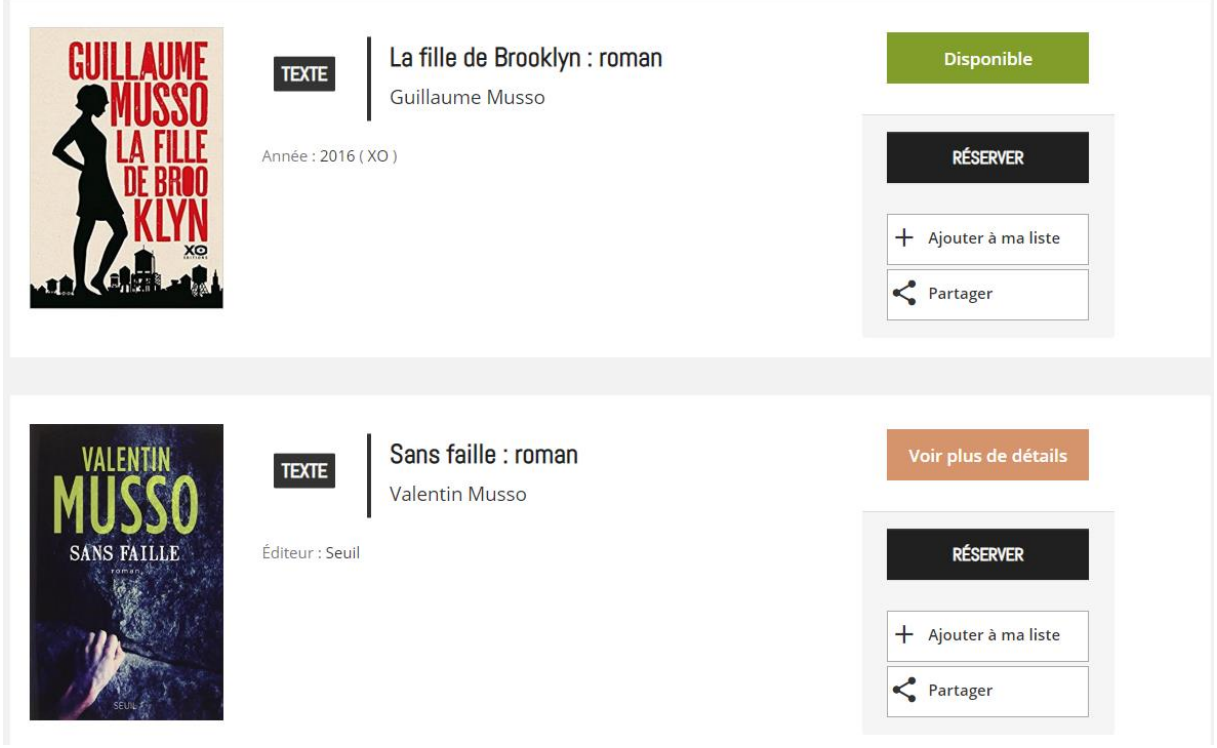

**Tous les livres en votre possession devront être rapportés au moment du retrait. Aucune nouvelle commande** ne pourra être effectuée avant la restitution de l'ensemble de vos livres.

Vos documents vous seront fournis dans un sac en toile, que nous prendrons soin de laver à 60° afin d'éviter toute contamination. Veillez à rapporter ces sacs lors de votre prochaine commande.

Vous ne pouvez emprunter des livres seulement si vous faites partie de nos abonnés. Si ce n'est pas le cas, contactez-nous par e-mail afin de procéder à votre inscription : [bibliothequedebrains@gmail.com](mailto:bibliothequedebrains@gmail.com)

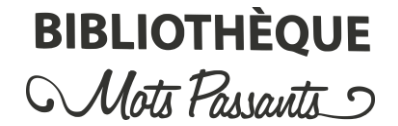

Nom et prénom de l'abonné :

N° de carte : E00

Livre 1 : **NOM, Prénom de l'auteur :** Livre 6 : **NOM, Prénom de l'auteur :**

**Titre :** 

**Titre :**

Livre 7 :

Livre 2 : **NOM, Prénom de l'auteur :**

**Titre :** 

Livre 3 : **NOM, Prénom de l'auteur :**

**Titre :** 

Livre 4 : **NOM, Prénom de l'auteur :**

**Titre :** 

Livre 5 : **NOM, Prénom de l'auteur :**

**Titre :** 

**Titre :**

**NOM, Prénom de l'auteur :**

Livre 8 : **NOM, Prénom de l'auteur :**

**Titre :** 

Livre 9 : **NOM, Prénom de l'auteur :**

**Titre :** 

Livre 10 : **NOM, Prénom de l'auteur :**

**Titre :**